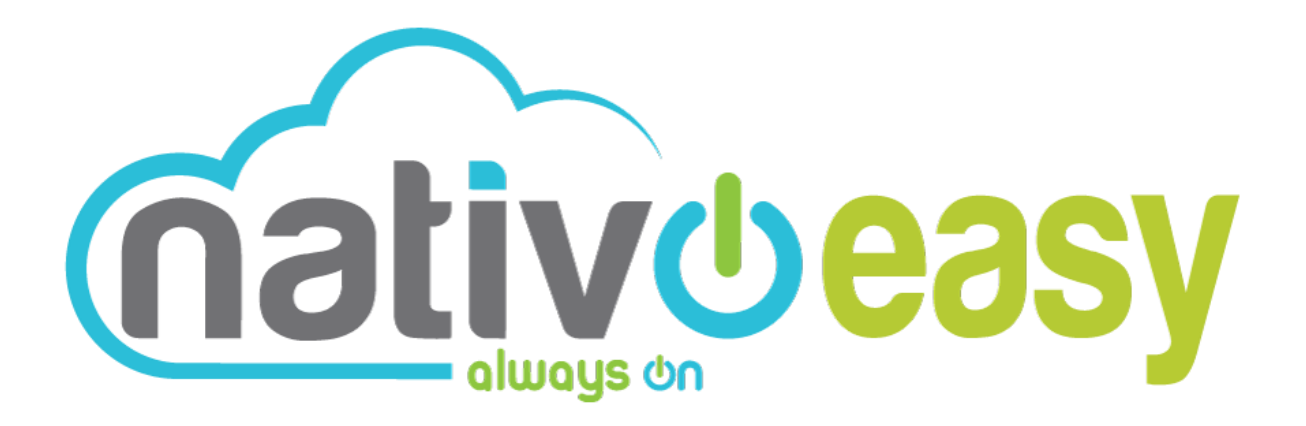

## **Guía de Usuario**

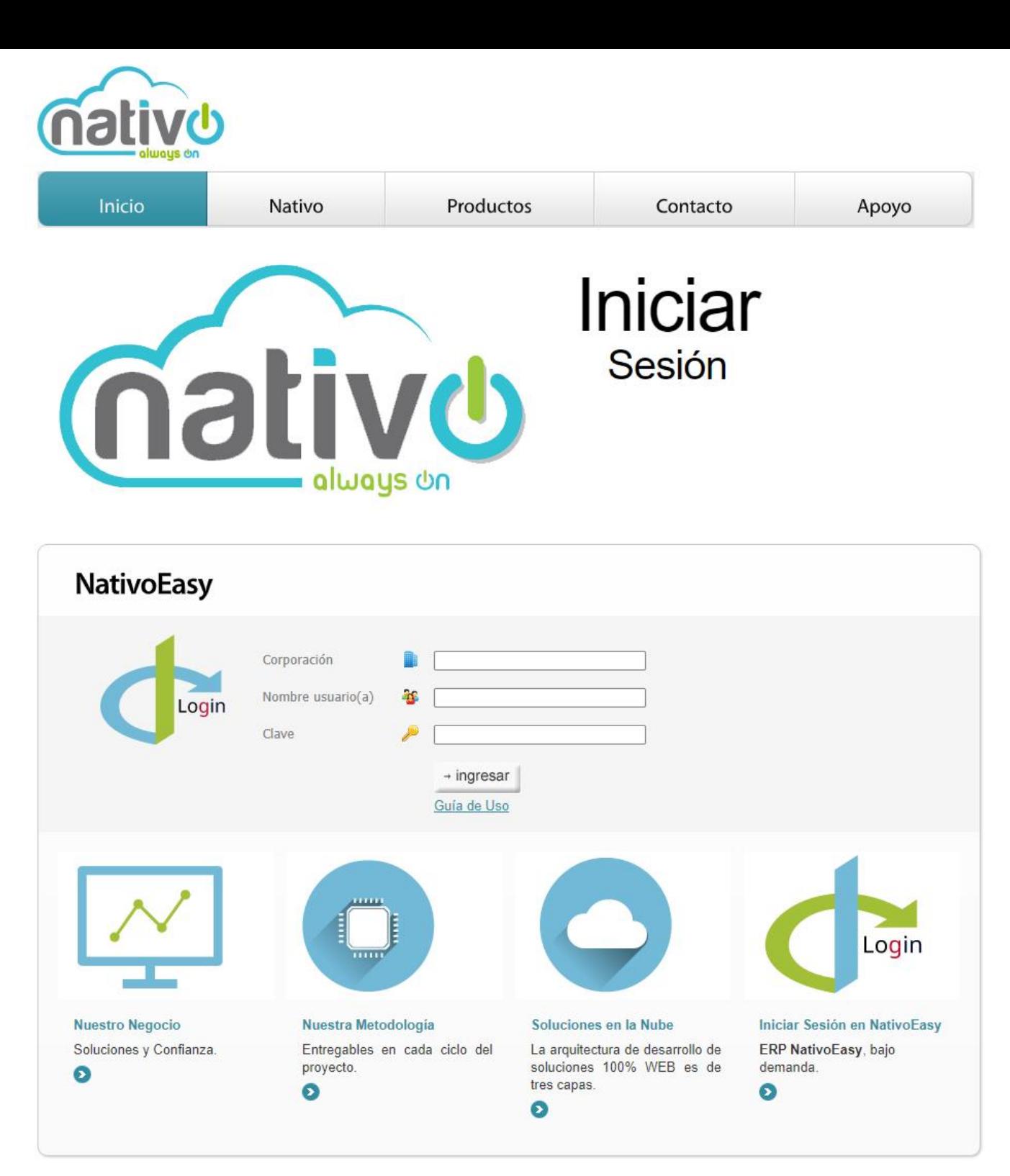

© Copyright NativoEasy 2005-2021. Todos los derechos reservados ®

## ¿Cómo inicio Sesión?

Una vez estás en la página de Inicio de Sesión de nuestra plataforma NativoEasy, diligencia las siguientes cajas de texto:

- Corporación. Escribe aquí el nombre de tu Empresa como fue activado en el momento de adquirir nuestro servicio Cloud Computing – Software as a Service, teniendo en cuenta las letras mayúsculas y minúsculas, tildes y/o caracteres especiales si los hay.
- Nombre usuario(a). Escribe aquí el nombre de usuario que te fue asignado por el administrador de nuestra plataforma NativoEasy, teniendo en cuenta las letras mayúsculas y minúsculas. Este nombre de usuario puede ser tu nombre completo, por ejemplo: Hernán Leovigildo Zapatoca Carruaje. Debes escribir tu nombre de usuario(a) incluyendo espacios, mayúsculas, minúsculas, tildes y/o caracteres especiales si los hay. De esta forma garantizas un correcto ingreso.
- Clave. Escribe aquí tu clave personal teniendo en cuenta las letras mayúsculas y minúsculas. Debes escribir tu clave personal incluyendo espacios, mayúsculas, minúsculas, tildes y/o caracteres especiales si los hay. De esta forma garantizas un correcto ingreso.